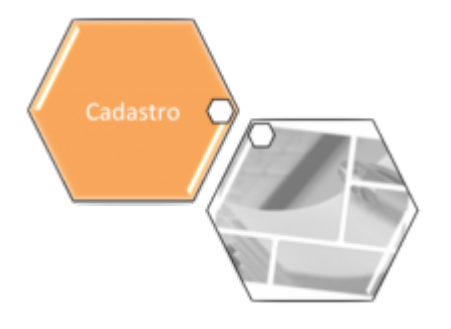

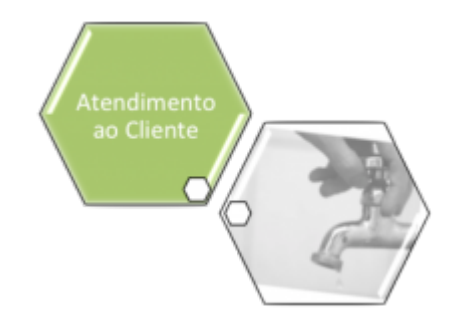

## **Inserir Ligação de Esgoto Esgotamento**

O objetivo desta funcionalidade é inserir a tabela auxiliar **Ligação de Esgoto Esgotamento**. A opção pode ser acessada via **Menu de Sistema** por dois caminhos: **[GSAN](https://www.gsan.com.br/doku.php?id=ajuda:pagina_inicial) > [Cadastro](https://www.gsan.com.br/doku.php?id=ajuda:cadastro) > [Imóvel](https://www.gsan.com.br/doku.php?id=ajuda:imovel) > [Tabelas Auxiliares](https://www.gsan.com.br/doku.php?id=ajuda:tabelas_auxiliares) > Inserir Ligação de Esgoto Esgotamento** ou **[GSAN](https://www.gsan.com.br/doku.php?id=ajuda:pagina_inicial) > [Atendimento](https://www.gsan.com.br/doku.php?id=ajuda:atendimento) [ao Público](https://www.gsan.com.br/doku.php?id=ajuda:atendimento) > Inserir Ligação de Esgoto Esgotamento**.

Feito isso, o sistema acessa a tela a seguir:

#### **Observação**

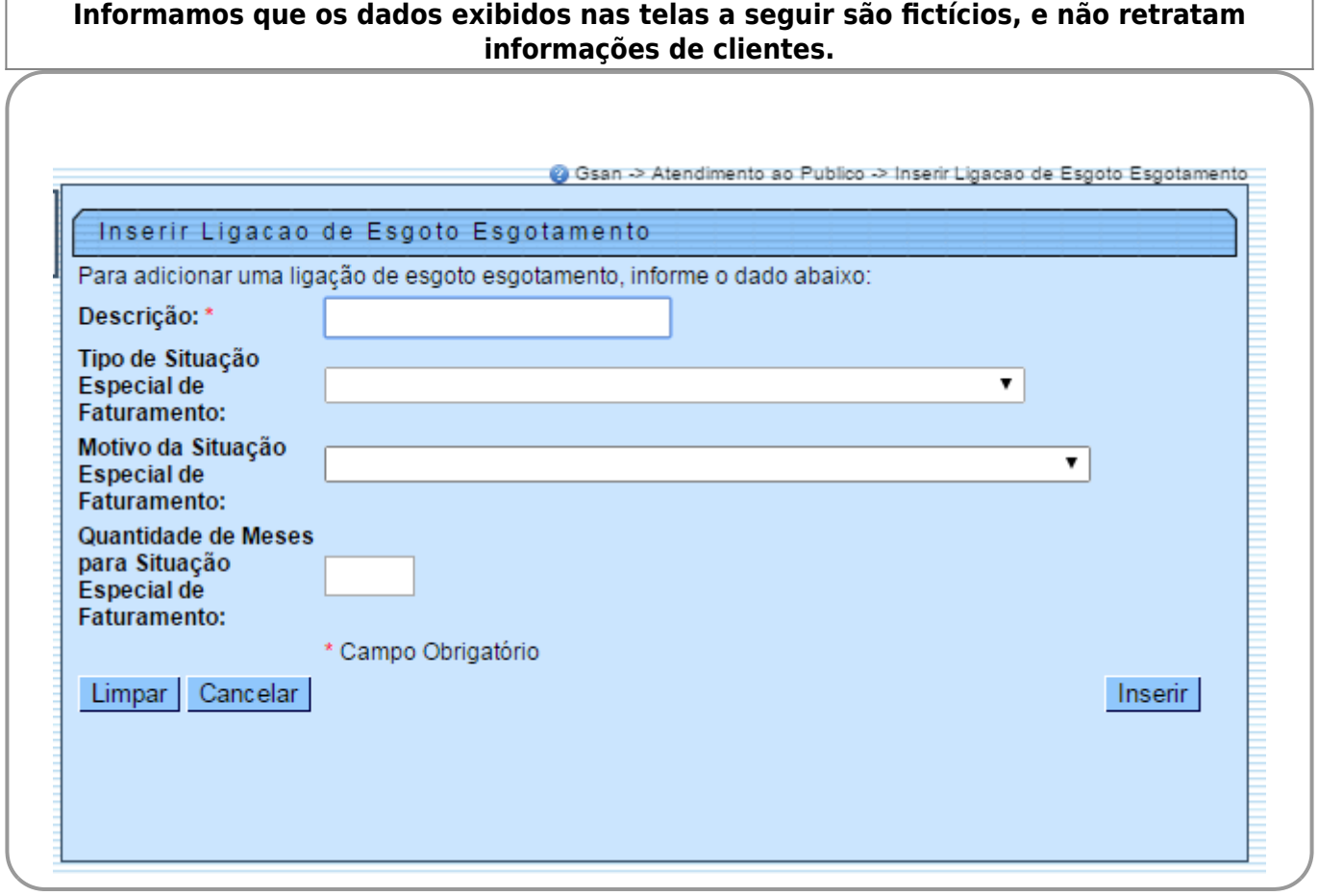

Acima, informe, por extenso e obrigatoriamente, o campo **Descrição** e os demais campos que julgar necessários. Em seguida, clique no botão *Inserir* 

# **Preenchimento dos Campos**

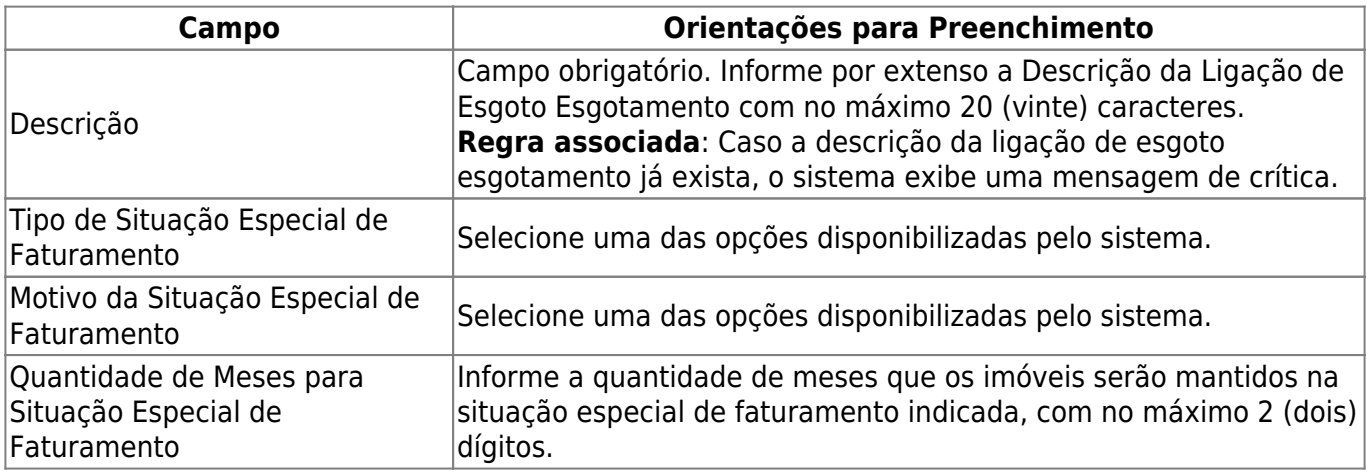

## **Funcionalidade dos Botões**

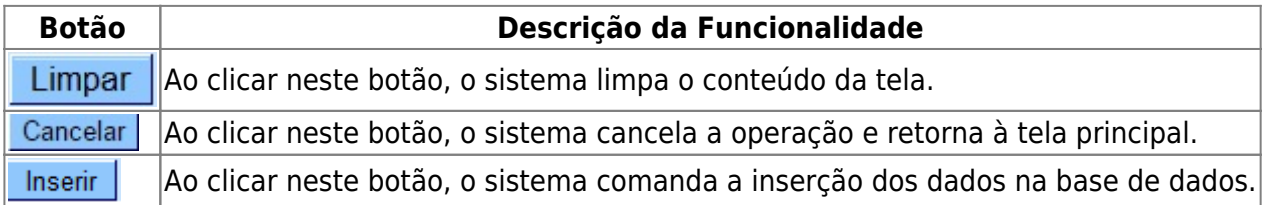

### **Referências**

#### **[Inserir Ligação de Esgoto Esgotamento](https://www.gsan.com.br/doku.php?id=postgres:atendimento_ao_publico:uc0848)**

**Termos Principais**

**[Ligação](https://www.gsan.com.br/doku.php?id=ajuda:l#ligacao)**

Clique **[aqui](https://www.gsan.com.br/doku.php?id=ajuda)** para retornar ao Menu Principal do GSAN

From: <https://www.gsan.com.br/>- **Base de Conhecimento de Gestão Comercial de Saneamento** Permanent link:  $\pmb{\times}$ **[https://www.gsan.com.br/doku.php?id=ajuda:inserir\\_ligacao\\_de\\_esgoto\\_esgotamento](https://www.gsan.com.br/doku.php?id=ajuda:inserir_ligacao_de_esgoto_esgotamento)** Last update: **11/12/2018 16:19**

Base de Conhecimento de Gestão Comercial de Saneamento - https://www.gsan.com.br/